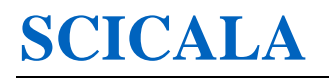

# SC-GI212 产品使用手册 [No [No.SC700053SS] V1.00

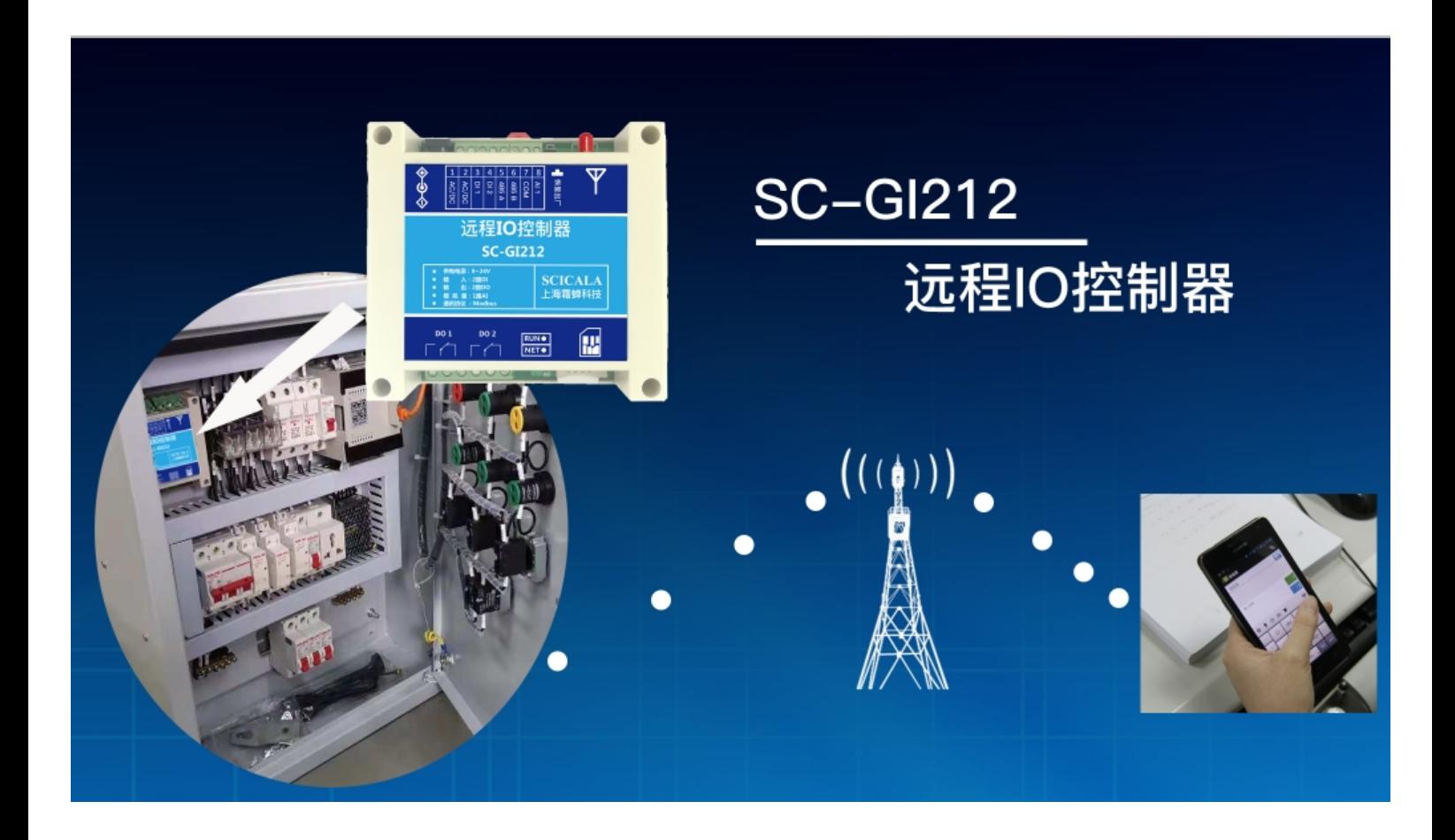

上海霜蝉信息科技有限公司

Shanghai Scicala Information Technology Co.,Ltd.

### 免责申明和版权公告

本文中的信息,包括供参考的URL 地址,如有变更,恕不另行通知。

本文档"按现状"提供,不负任何担保责任,包括对适销性、适用于特定用途或非侵权性的任何担保,和任何提 供、规格或样品在他处提到的任何担保。本文档不负任何责任,包括使用本文档内信息产生的侵犯任何专利权行 为的责任。本文档在此未以禁止发言或其他方式授权任何知识产权使用许可,不管是明示许可还是暗示许可。

文中提到的所有商标名称、商标和注册商标均属其各自所有者的财产,特此声明。

版权归2017 上海霜蝉信息科技有限公司所有。保留所有权利。

# **SCICALA**

## 目录

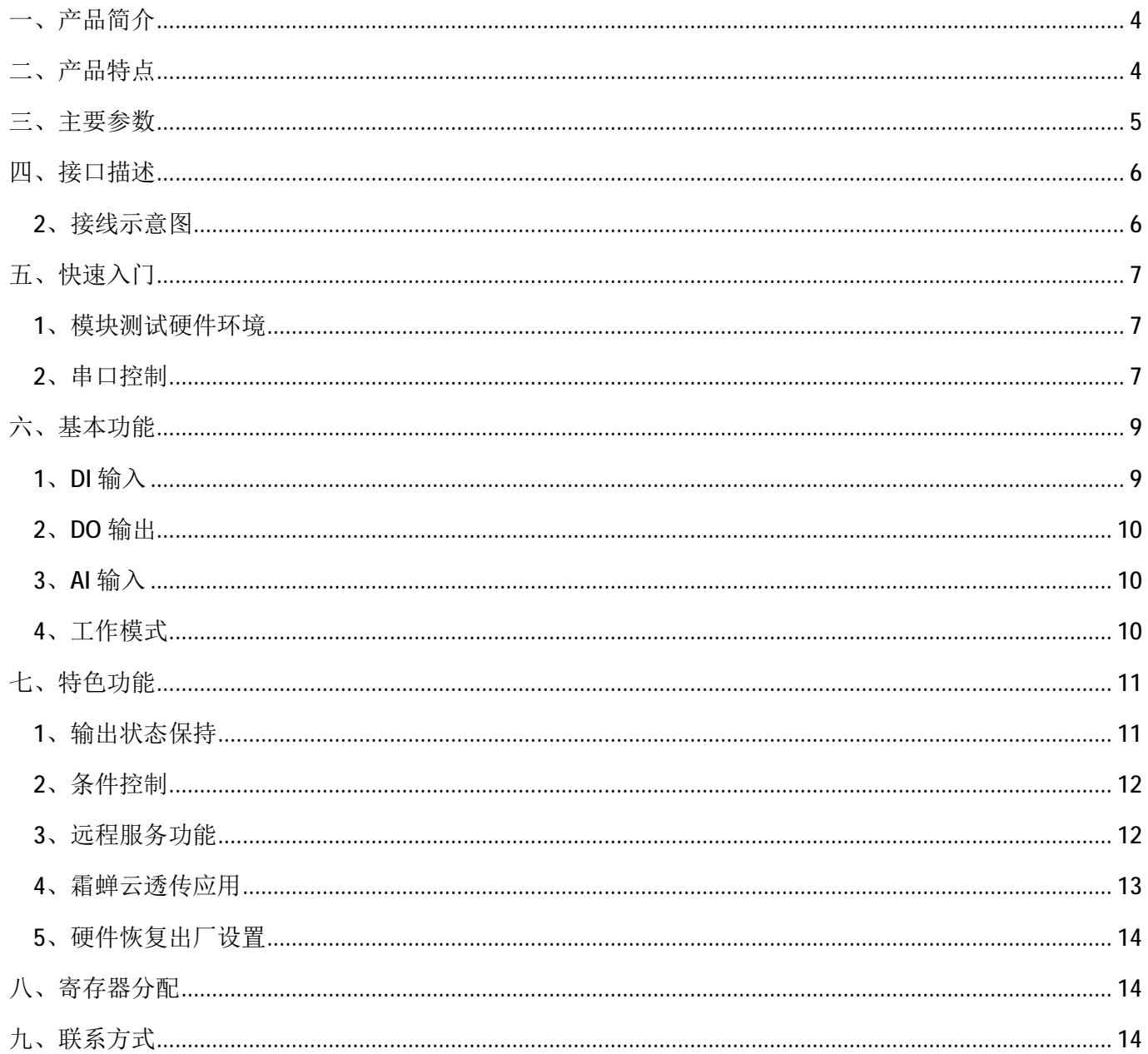

## 一、产品简介

SC-GI212 远程数据采集控制模块是由上海霜蝉研发的一款工业级远程 IO 模块,本模块自带 2 路输出继电器 2 路开关量输入和1 路模拟量采样通道,可连接各种传感器组成远程采样控制系统。可控制各种开关电器(电磁 阀、电机、灯等),并且带有 2 路开关量输入,可接各种开关量传感器(如门磁开关,水位报警器,防盗报警器 等),1 路模拟量可采集各种模拟信号(压力量、温湿度、电压、电流等)。可通过 SC-GI212 方便快捷地实现远距 离数据传送及设备的远程控制。

## 二、产品特点

- u 支持 2 路继电器输出,支持常开常闭;
- u 支持 2 路开关量输入,默认干接点;
- u 支持 1 路模拟量输入,默认电压检测;
- u 支持 2 个条件控制指令,可用于联动控制,应用更加智能;
- u 支持 2 路继电器输出记忆功能,掉电重启后可恢复掉电前输出状态;
- u 支持标准 Modbus RTU 功能码:0x01、0x02、0x03、0x04、0x05、0x0F;
- u 支持 TCP Client 连接远程服务器, 支持自定义心跳包和注册包;
- u 支持两种工作模式: 主机模式、从机模式, 主机模式支持 RS485 级联多个 Modbus 设备;

u 支持连接霜蝉云服务;

- u 支持软件、硬件看门狗,双重机制具有高度的可靠性;
- u 两路 LED 指示灯显示工作状态;
- u 支持端子供电和 DC 电源座供电, 端子供电支持交直流和直流输入;
- u RS485 端口具有防浪涌保护、防雷保护、过流保护、ESD 保护,数据抗干扰增强。

# 三、主要参数

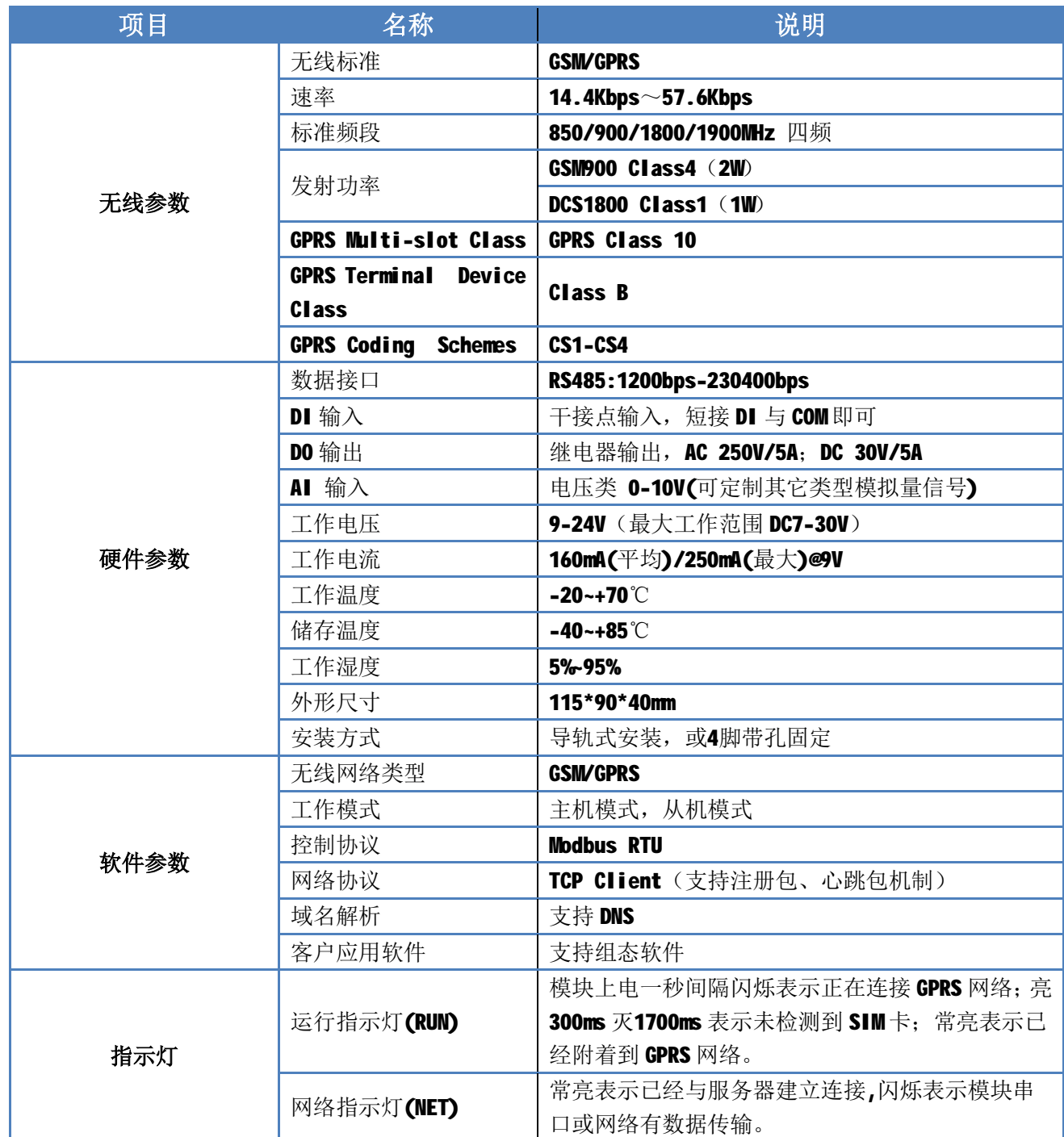

## 四、接口描述

SC-GI212远程IO采集控制器的外围接口有电源,输入干结点,输出干结点(继电器),恢复出厂按键,GSM 天线接口,输入模拟量, SIM卡插槽, 具体位置如下图所示:

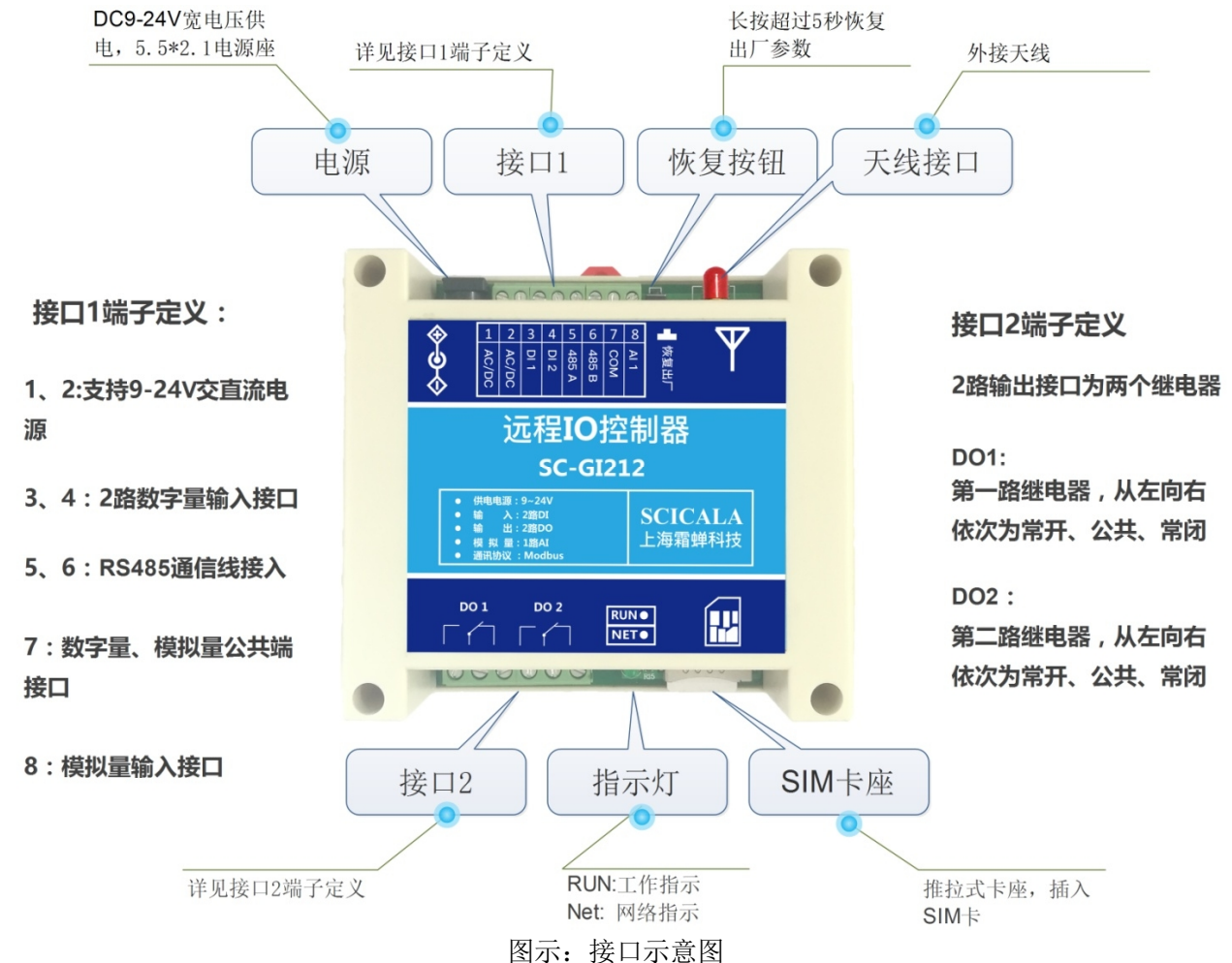

## **2**、接线示意图

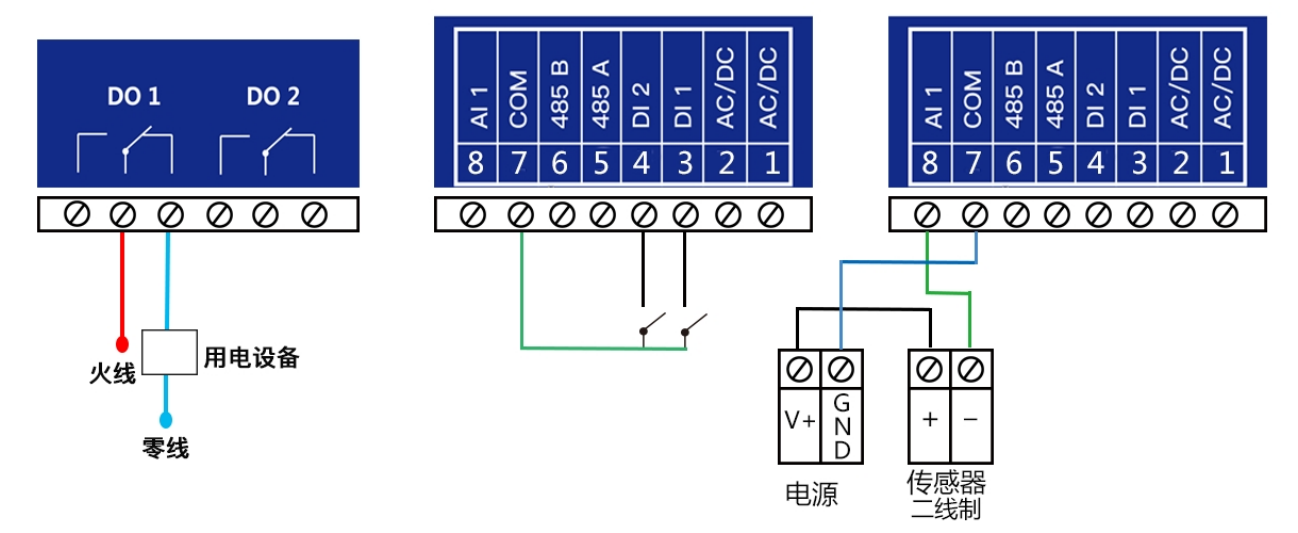

图示:接线示意图

# 五、快速入门

产品使用前的准备工作: 在模块断电的情况下插上 SIM 卡, SIM 卡可以是移动或联通的 2G、3G、4G 手机卡或 物联卡都可以,电信卡不支持。接上并且拧紧天线。接通电源,控制器上的运行指示灯和网络指示灯均亮起表示 已连接到服务器;串口调试电脑通过 USB 转 RS485 连接到 SC-GI212 模块。

## **1**、模块测试硬件环境

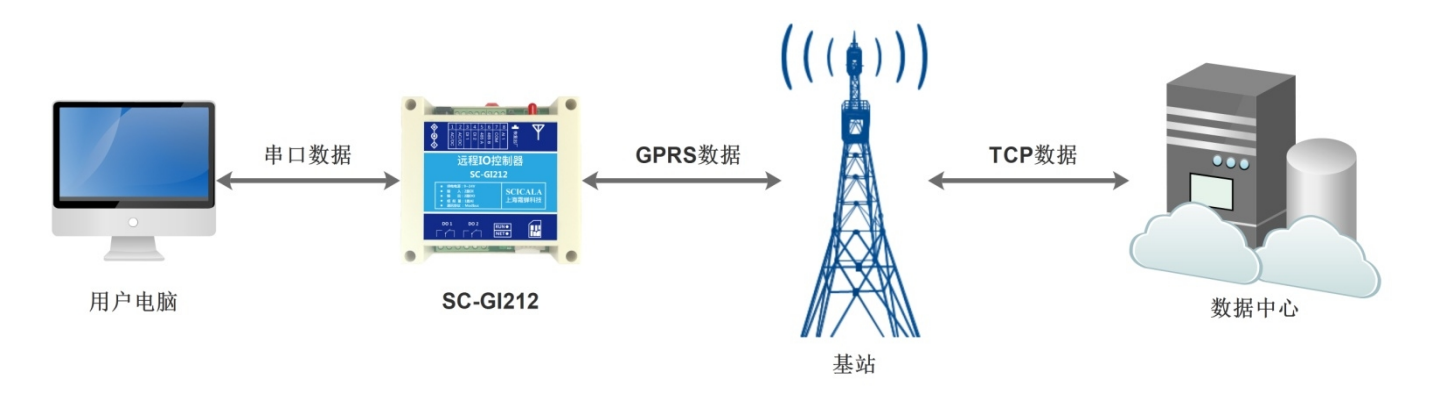

图示:测试数据拓扑图

### **2**、串口控制

打开设置软件,选择正确的串口号,初次使用串口参数为115200-8-N-1,串口号请根据实际串口来选择。

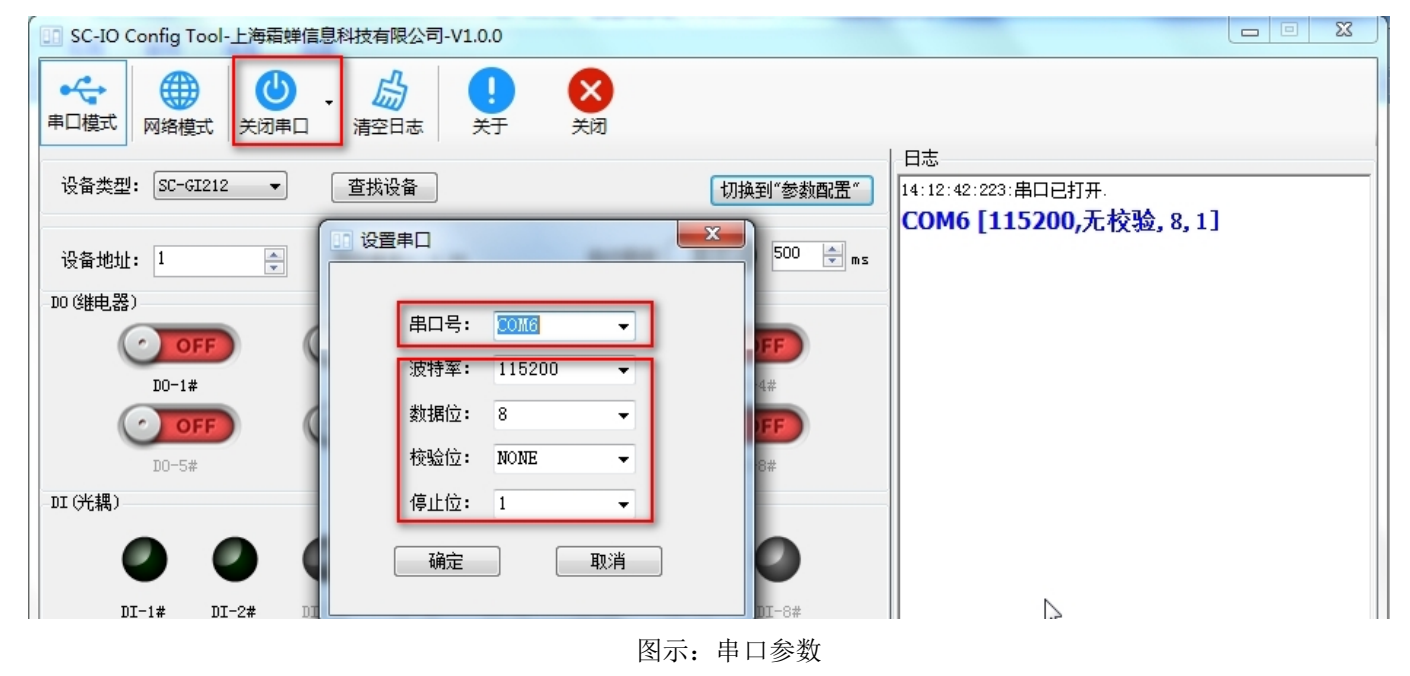

打开串口之后,点击配置工具界面上的"查找设备",在设备地址栏即可显示RS485总线上搜索到的设备地址。

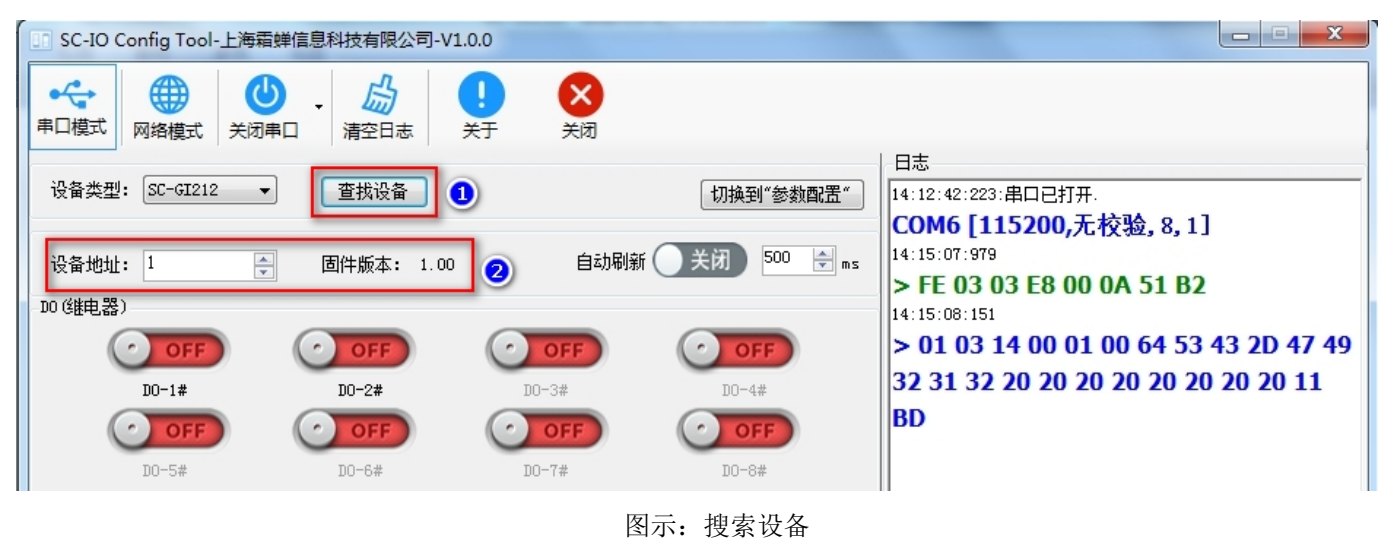

搜索到设备后,即可开始查询设备参数或对设备进行控制。

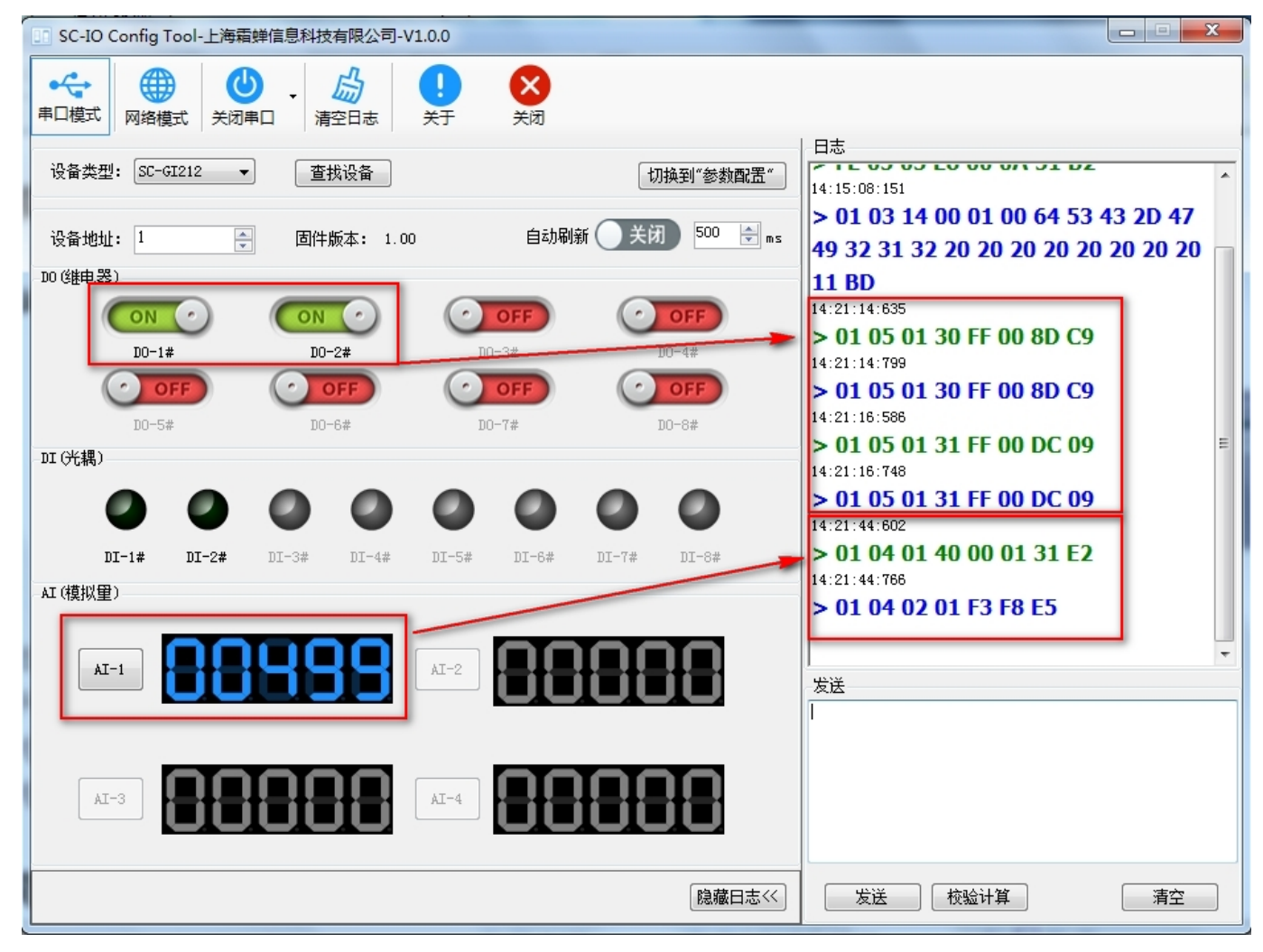

在需要实时外部DI输入、AI输入、DO输出状态时可以开启自动刷新功能。此时软件将自动下发查询指令,并实时 显示在界面上。

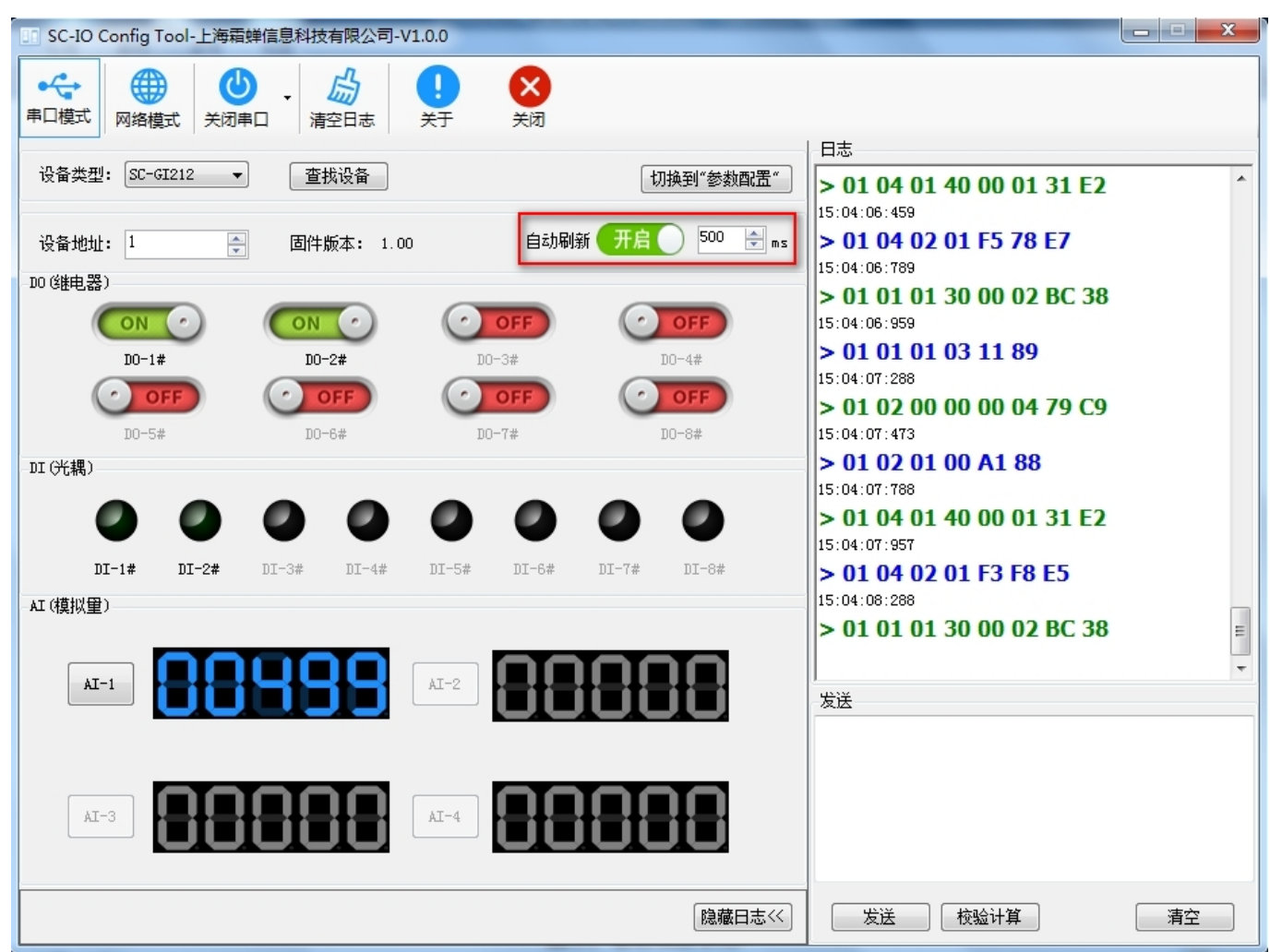

图示:自动刷新状态

# 六、基本功能

SC-GI212 支持 2 路输入 2 路输出和 1 路模拟量通道,采用标准 Modbus RTU 格式通信协议,可通过串口 RS485 或远程网络 TCP 链路进行数据传输控制。

## **1**、**DI** 输入

#### 寄存器地址范围:0000~0003(0x0000~0x0003)。

支持功能码:02(读离散量输入)。

接线方式:产品默认为干接点输入,短接 DI 与 COM 端即改变输入状态,支持湿节点定制。

检测电平:产品默认状态为  $0$ ,短接 DI 与 COM 之后状态为 1,检测方法为,Modbus RTU 协议的 02 功能码。

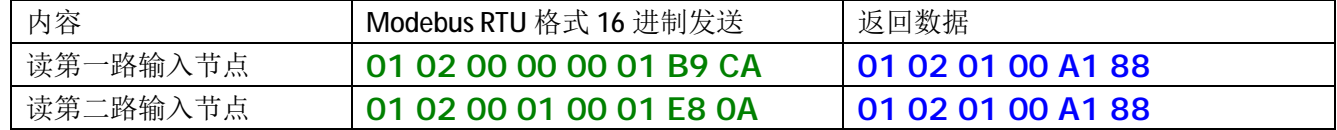

注 1: DI 输入可定制支持 4 路输入, 默认为 2 路输入。

### **2**、**DO** 输出

### 寄存器地址范围:0304~0305(0x0130~0x0131)。

支持功能码:01(读线圈)、05(写单个线圈)、15(写多个线圈)。

接线方式:DO 输出为继电器无源输出,COM 为公共端,ON 为长闭端子,NC 为常开端子。

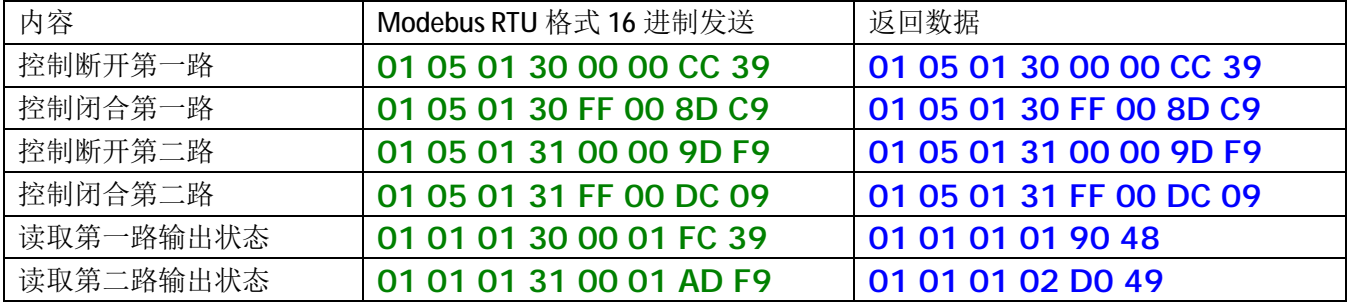

### **3**、**AI** 输入

#### 寄存器地址范围:0320~0320(0x0140~0x0140)。

支持功能码:04(读输入寄存器)。

接线方式: 模拟量检测采用公共参考地的方法接线, 信号正接 AI, 信号负接 COM, 默认为电压检测, 范围为 0~10V,支持其它类型模拟量检测定制。

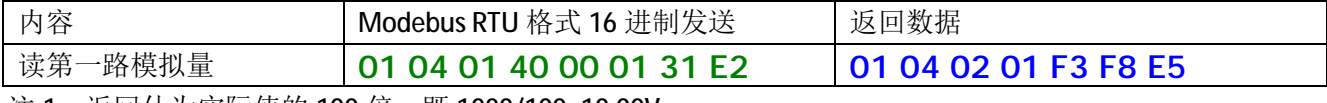

注 1: 返回什为实际值的 100 倍, 既 1000/100=10.00V。

### **4**、工作模式

产品默认工作在从机模式,在网络端和 RS485 端收到不是本机地址的数据将回被丢弃。

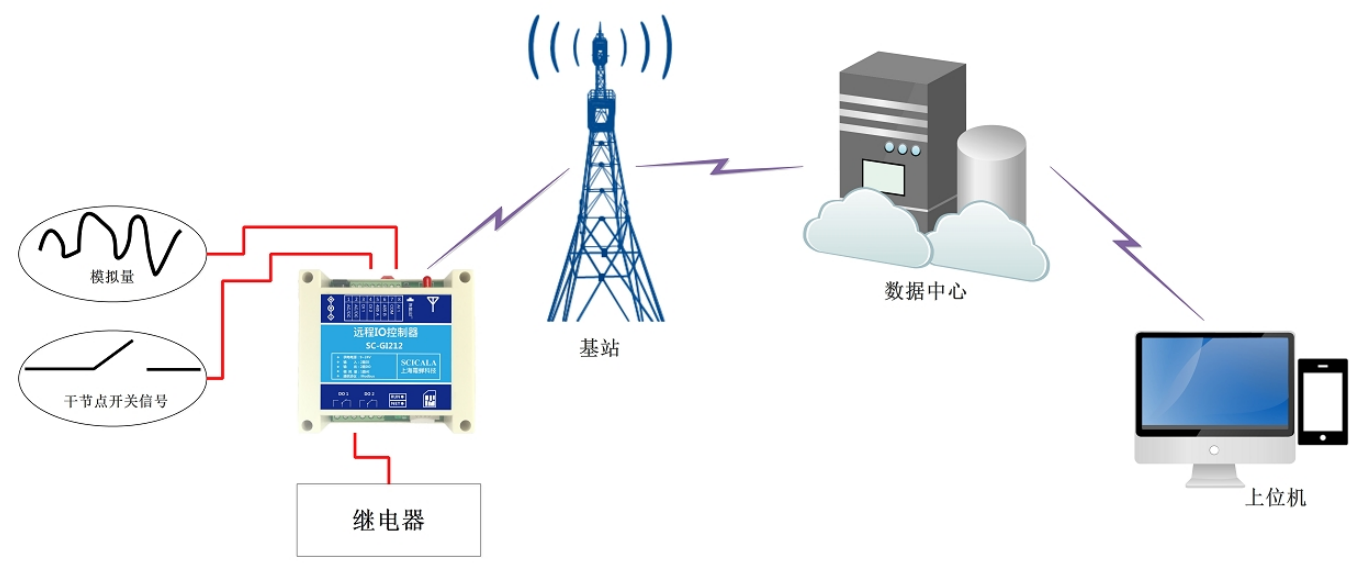

图示:工作示意图

A、主机模式:在此模式下,SC-GI212 收到数据,首先判断目标地址是否为本机地址,若是本机地址,则对数 据进行处理, 非本机地址则对数据转发。用户可通过此模式, 在 RS485 端口级联多个从机设备。

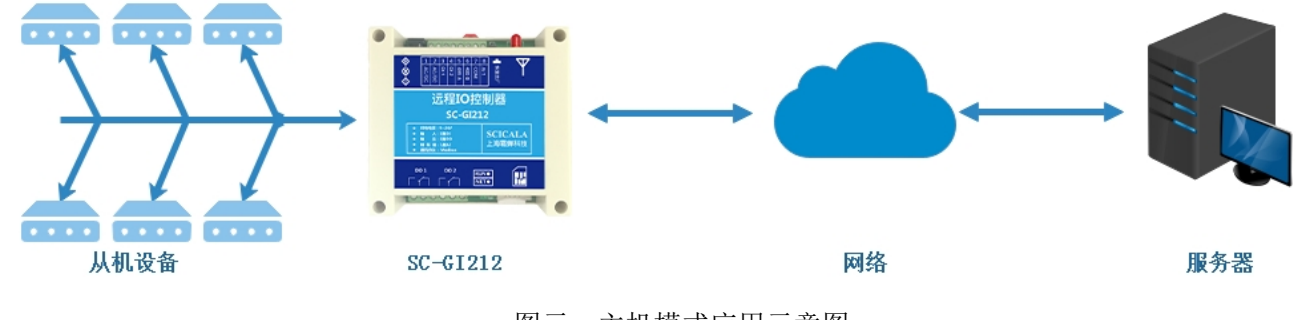

图示:主机模式应用示意图

B、从机模式: 在此模式下, SC-GI212 可连接在主机设备下, 也可单独使用, 设备对接收到的数据进行解析处 理。

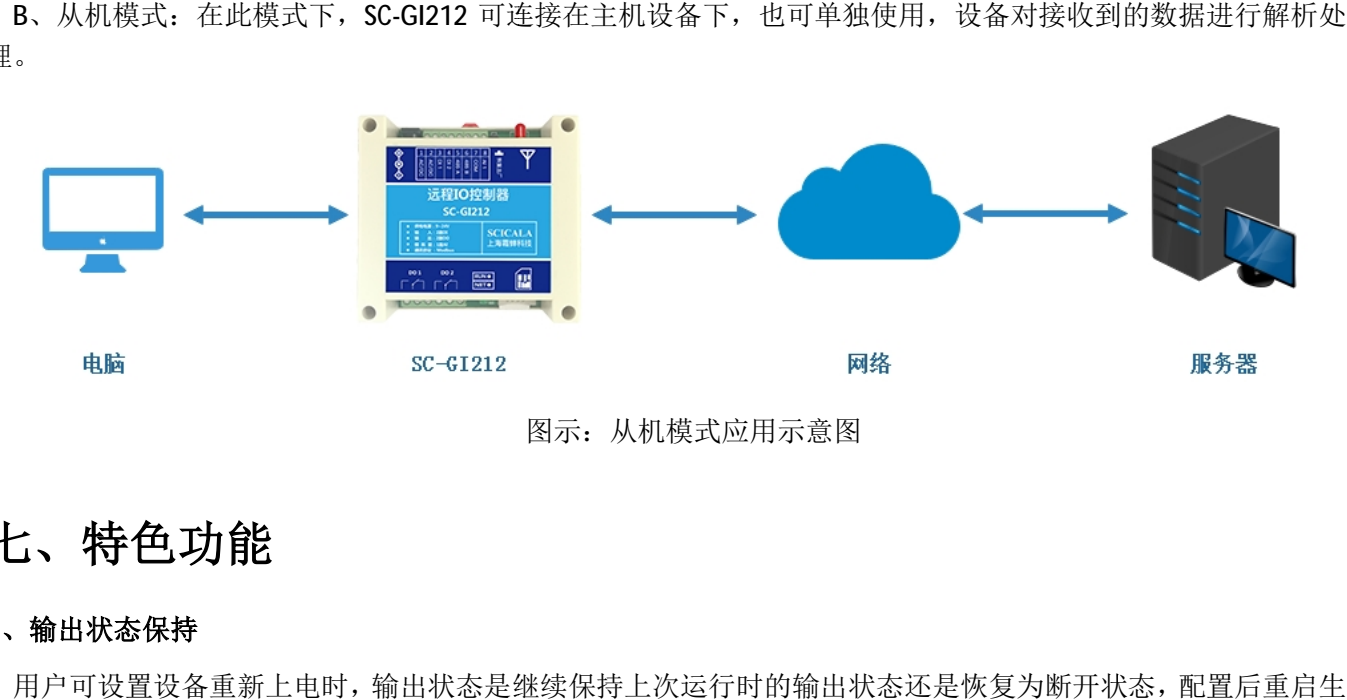

# 七、特色功能

## **1**、输出状态保持

用户可设置设备重新上电时,输出状态是继续保持上次运行时的输出状态还是恢复为断开状态,配置后重启生 效。

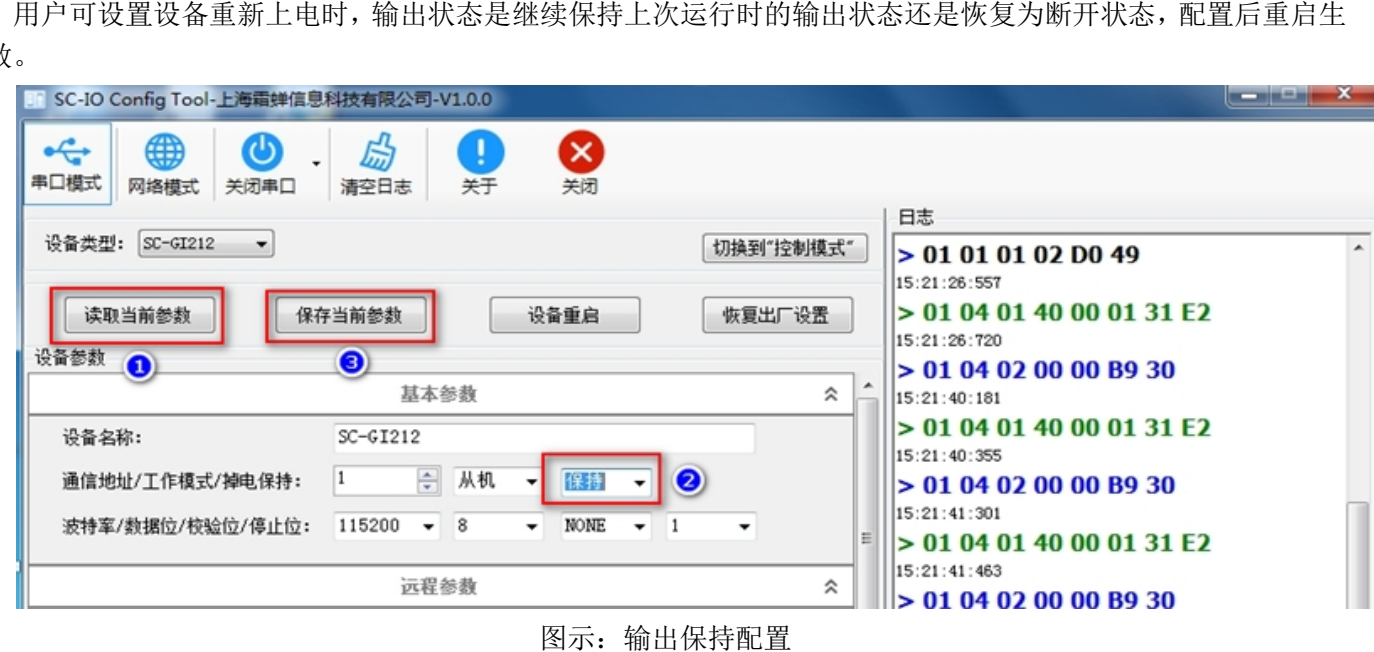

### **2**、条件控制

条件控制功能支持用户自主设置触发 DO 变化的条件,使设备使用更加智能灵活,用户需要根据说明修改控制 条件即可实现相对应的功能。

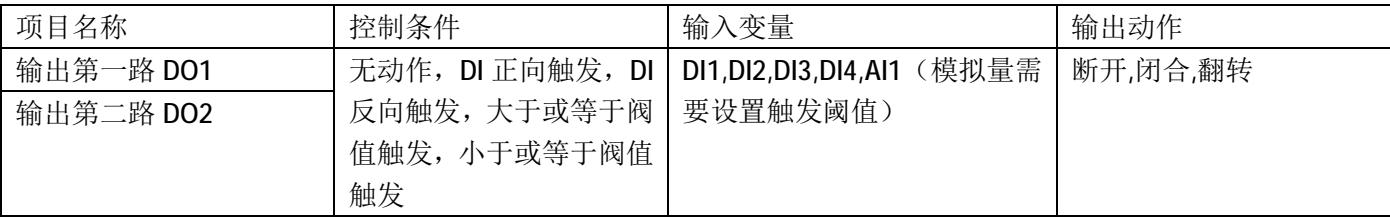

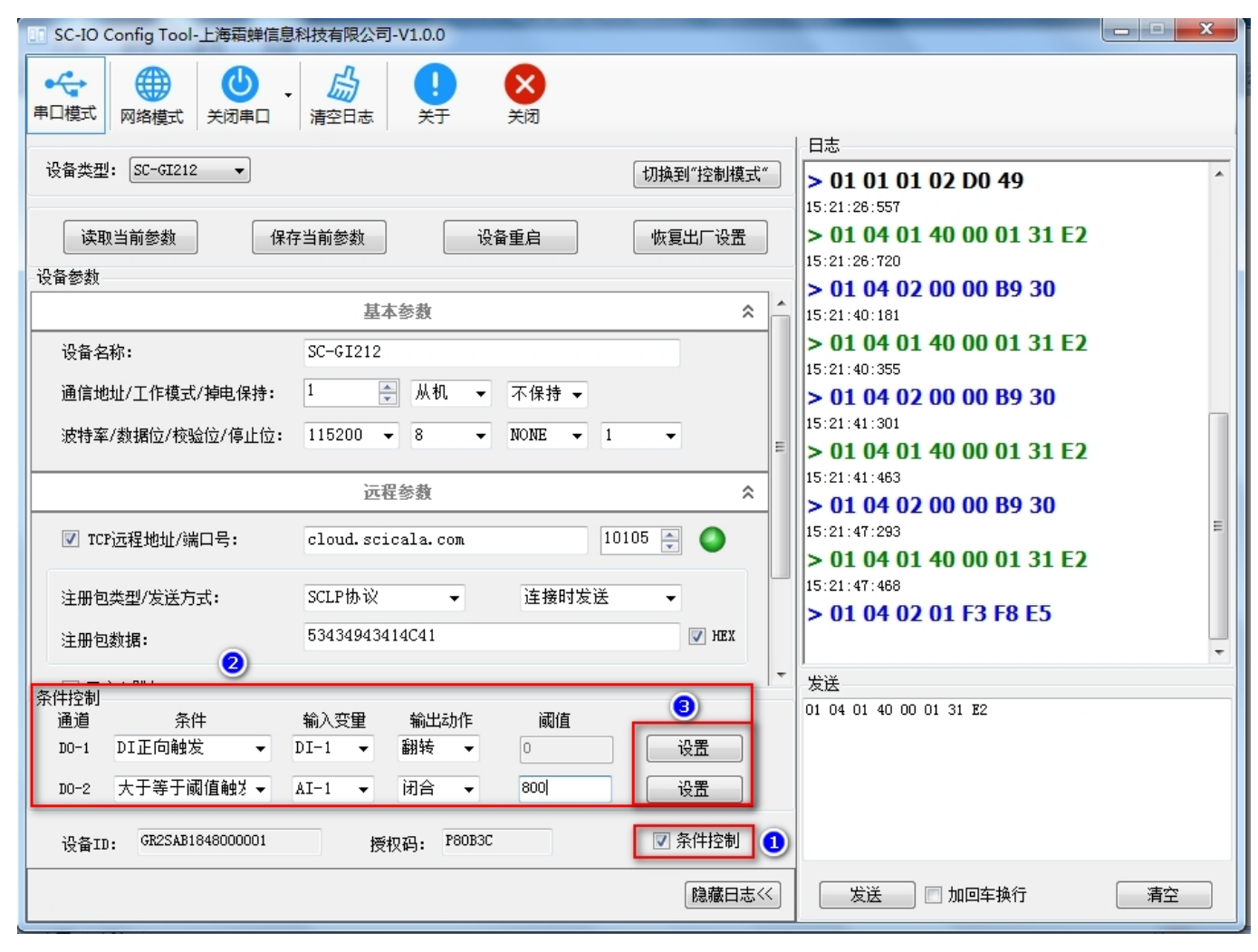

图示:条件控制配置

#### **3**、远程服务功能

用户可通过修改远程服务器相关参数,实现 SC-GI212 连接远程服务器的应用。

- A、模块上电,修改设置软件参数区域中远程连接地址、端口和协议。
- B、重启模块,使用户设置生效。
- C、登录远程服务器,打开相对应的服务端口。
- D、等待设备NET指示灯常亮, 设备连接到远程服务器。
- E、在服务器端口发送Modbus 指令控制设备并接收设备处理反回的消息。

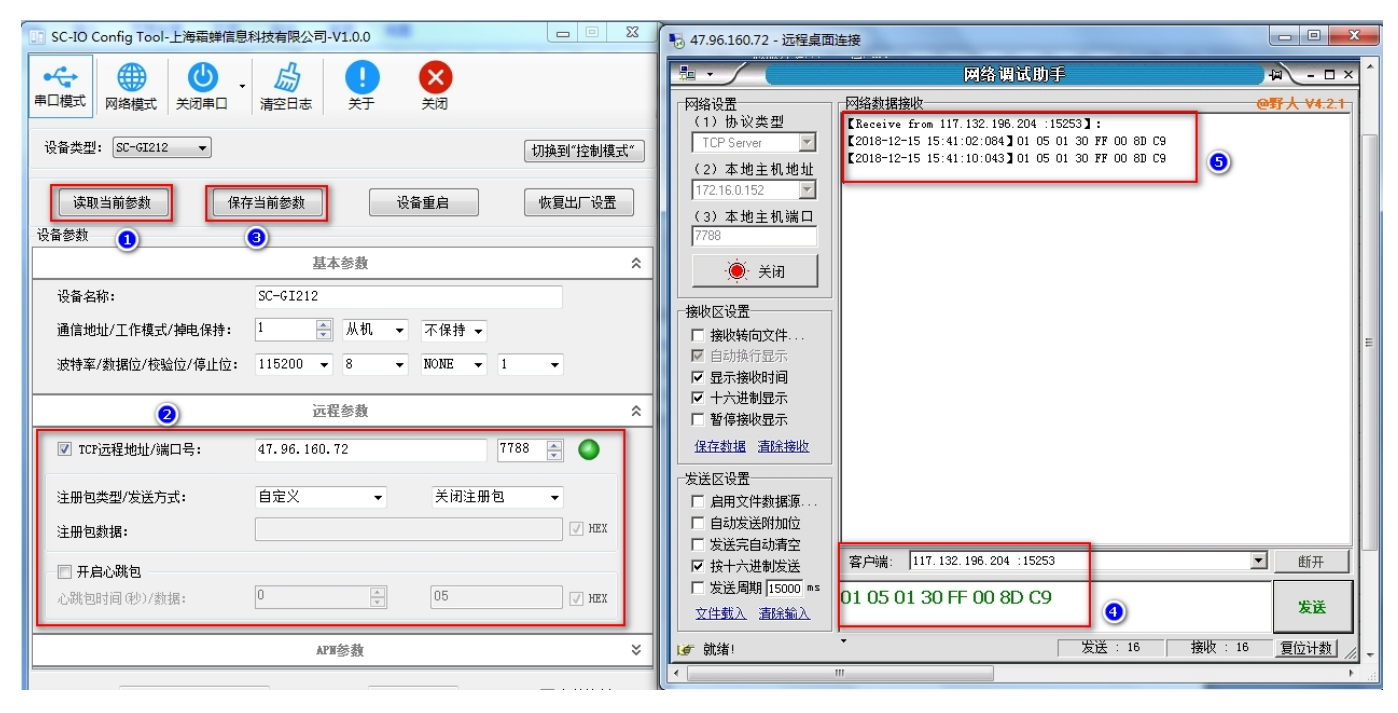

图示:连接远程服务器操作

#### **4**、霜蝉云透传应用

用户可通过连接霜蝉云,实现SC-GI212远程采集设备数据的应用。

A、注册霜蝉云账户,注册地址: [http://cloud.scicala.com/Fore/sign\\_in.html](http://cloud.scicala.com/Fore/sign_in.html),用户也可通过SC-IOT Client客户端注册。

B、绑定设备,输入设备标签上的产品ID和授权码即可,用户也可通过微信小程序"霜蝉云"扫码绑定设备。

C、通过霜蝉云SC-IOT Client(或SC-IOT ClientMS多串口版本)对接应用软件或组态软件实现数据采集控制。

D、设备插入SIM卡后上电,恢复设备为出厂参数,默认参数为连接霜蝉云,等待设备上的NET灯常亮即可远程操作 设备了。

F、用户也可通过霜蝉云客户对接组态王、力控等组态软件进行远程数据采集控制。

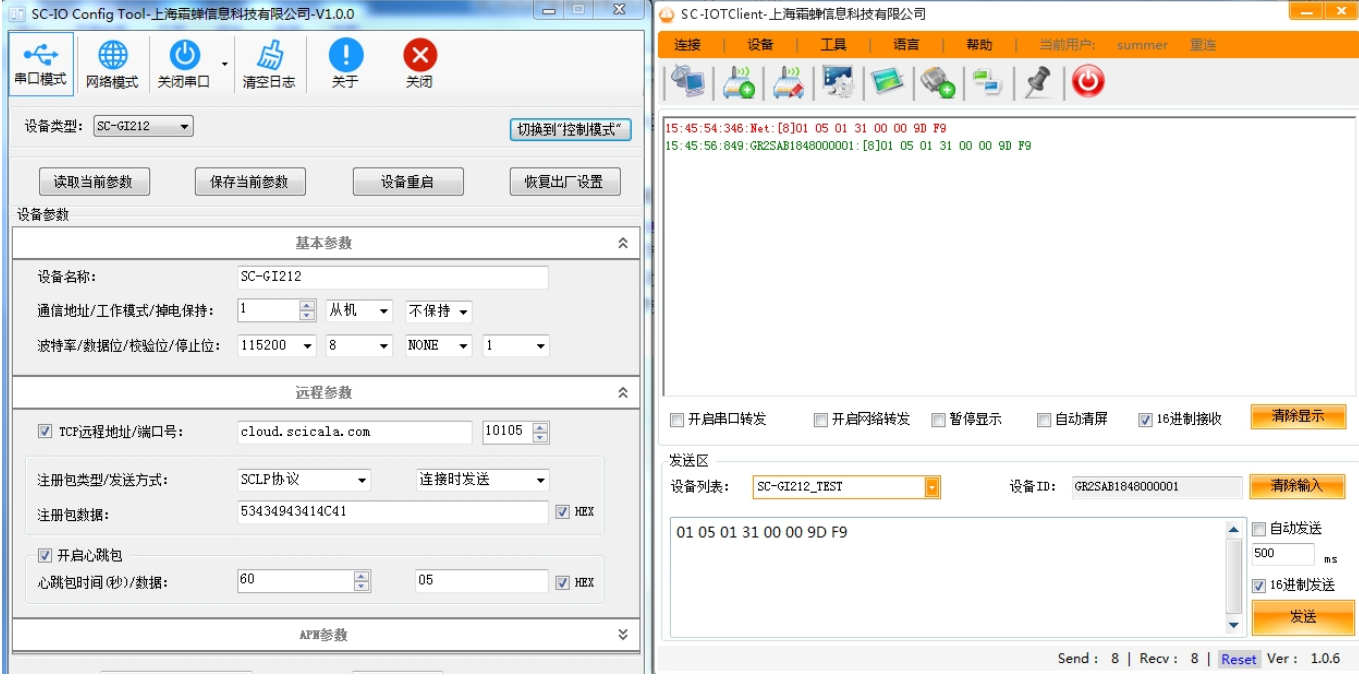

图示:霜蝉云透客户端操作

### **5**、硬件恢复出厂设置

通过操作设备"恢复出厂"键可恢复设备参数值。上电后按下"恢复出厂"键大于5秒然后松开,即可恢复设备出 厂默认值。按下"恢复出厂"键1~3秒可复位重启设备。

# 八、寄存器分配

SC-GI212寄存器地址表:

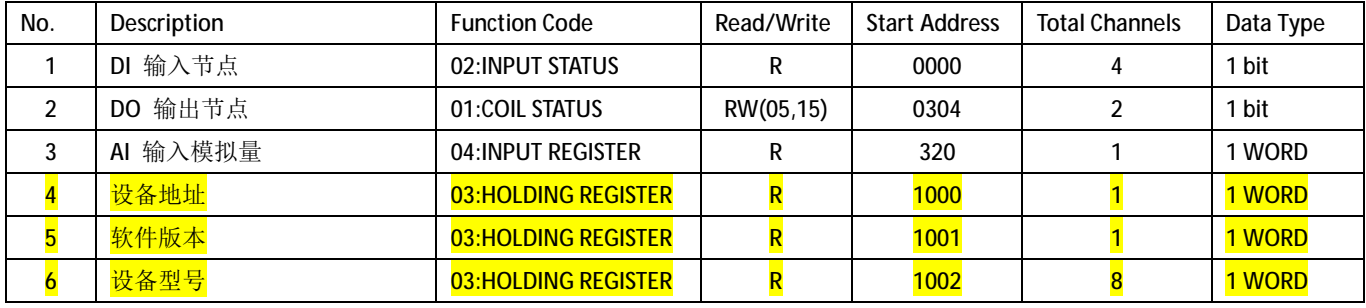

注:上表标黄部分为设备识别信息,用户不使用可忽略。

九、联系方式

- **公司:上海霜蝉信息科技有限公司**
- **网址:[www.scicala.com](http://www.scicala.com)**
- **销售:[sales@scicala.com](mailto:sales@scicala.com)**
- **电话:021-60780743**